## **GUIDE FOR INTERPRETATION FEATURE IN ZOOM:**

## **SECTION ONE:**

## **FOR ALL PARTICIPANTS:**

Dear speaker, panelist, participant, host: <u>After Zoom's interpretation feature is enabled by Host, you may use the following features:</u>

| BUTTON                | WHO            | ACTION                 | LAPTOP ICON                       | IPHONE ICON                |
|-----------------------|----------------|------------------------|-----------------------------------|----------------------------|
| (Dropdown             | SHOULD USE     |                        |                                   |                            |
| Box)                  | IT             |                        |                                   |                            |
| Click on the          | All            | To participate         |                                   |                            |
| Interpretation        | participants   | in session             |                                   | I(X ⊗ zeam ∨ Desp          |
| <b>Icon</b> on the    |                |                        | <u>↑</u> ^ ⊕                      | 2                          |
| task bar at the       |                |                        | Share Screen Interpretation React |                            |
| bottom of the         |                |                        |                                   |                            |
| screen, and           |                |                        |                                   |                            |
| choose from           |                |                        |                                   |                            |
| the dropdown menu the |                |                        |                                   |                            |
| features              |                |                        |                                   | Granier and Peoles         |
| accordingly:          |                |                        |                                   | Free consists of and other |
|                       |                |                        |                                   | Then                       |
|                       |                |                        |                                   | The Party Laws             |
|                       |                |                        |                                   | 2                          |
|                       |                |                        |                                   |                            |
|                       |                |                        |                                   | Chat                       |
|                       |                |                        |                                   | Meeting Settings           |
|                       |                |                        |                                   | Minimize Meeting           |
|                       |                |                        |                                   | Language Interpretation    |
|                       |                |                        |                                   | Haise Hand                 |
|                       |                |                        |                                   | Disconnect Audio           |
|                       |                |                        |                                   | Cancel                     |
|                       |                |                        |                                   |                            |
| OFF/Original          | For bilingual  | To turn off the        |                                   |                            |
| Audio                 | participants:  | interpreter's          | ✓ off                             | Original Audio             |
|                       | IT IS THE      | voice and to           | English                           | English<br>Spanish         |
|                       | <u>DEFAULT</u> | participate<br>both in | Spanish  Muta Original Audio      | A Control Marie            |
|                       | MODE           | English or in          | Mute Original Audio               |                            |
|                       |                | Spanish                | d Interpretation Reactions        |                            |
|                       |                |                        |                                   |                            |
|                       |                |                        |                                   |                            |
|                       |                |                        |                                   |                            |
|                       |                |                        |                                   |                            |

| ENGLISH                       | For<br>monolingual<br>English<br>Speakers      | To speak or to<br>listen in<br>English.                                         | Off  Figure 1  Figure 1  Figure 2  Figure 2  Figure 2  Figure 3  Figure 2  Figure 3  Figure 3  Figure 3  Figure 3  Figure 4  Figure 4  F | Original Audio English Spanish Mute Original Audio                               |
|-------------------------------|------------------------------------------------|---------------------------------------------------------------------------------|----------------------------------------------------------------------------------------------------|----------------------------------------------------------------------------------|
| SPANISH                       | For<br>monolingual<br>Spanish<br>speakers      | To speak or to<br>listen in<br>Spanish                                          | Off  English  Spanish  Mute Original Audio  Spanish  Reactions                                                                                                    | Original Audio English Spanish  Mute Original Audio                              |
| (Un)Mute<br>Original<br>Audio | For people using interpretation (optional use) | To turn off speaker's voice in the background when listening to the interpreter | Off  Description  Off  English  Spanish  Unmute Original Audio  English  Reactions                                                                                                    | Language Interpretation Done Original Audio English Spanish  Mute Original Audio |

# Notes:

i. Participants will see the globe, ONLY after the host has enabled the interpretation feature within the meeting

ii. If all of the above is deemed unnecessary, all speakers, panelists and participants **NEED TO BE TOLD**AT THE BEGINNING OF THE SESSION: "Click on the globe and choose one language to SPEAK/LISTEN – and disregard the other options".

#### **SECTION TWO:**

## Language Interpretation SET UP TIPS and TRICKS (before scheduling the meeting/webinar)

- 1 Sign in to Zoom web portal (preferably in Chrome) and click settings (left side of screen)

  2. Click on **In Meeting (Advanced)** (Top Left of page).
- 3. Click on **Settings** (top left side).
- 3. Go to Language Interpretation (lower third of page). Enable language interpretation (button changes color to blue). If this step is missed, interpretation feature will not work.

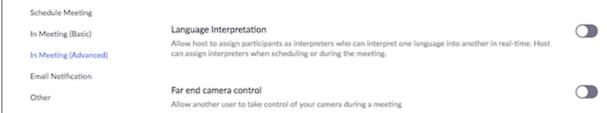

4. Go **Schedule New Meeting** on top of page. If meeting is not scheduled, the interpretation feature will not work.

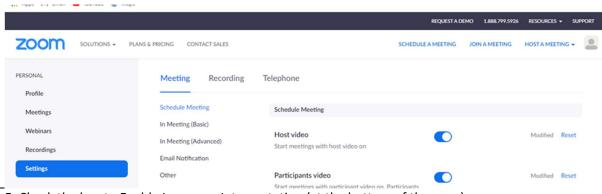

5. Check the box to Enable Language Interpretation (at the bottom of the page).

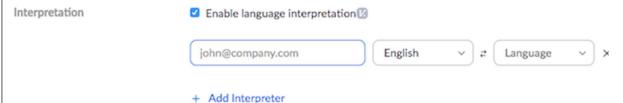

6. Input the information for the interpreter, and choose the language combination –an <u>essential</u> step! 7. Click SAVE (under the interpretation field).

Note: The process is similar for Interpretation during a Webinar. Navigate to Webinars and click Schedule a Webinar and follow steps accordingly.

8. As an additional precaution, navigate to **invite attendees** and copy meeting URL (top right side) and resend to interpreter. Sometimes, interpreter's email is not automatically sent.

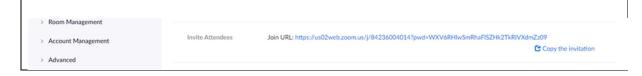

#### **SECTION THREE:**

## Starting Language Interpretation during a Meeting TIPS and TRICKS (for Host).

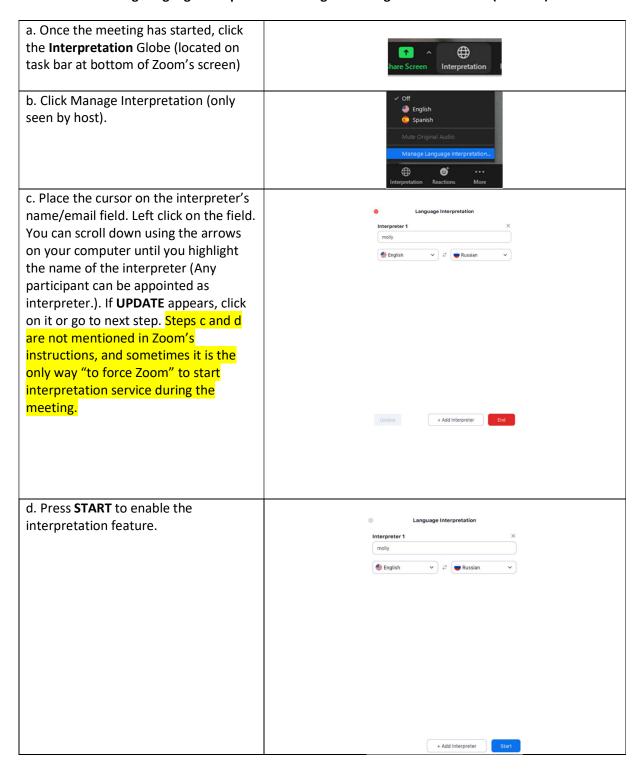

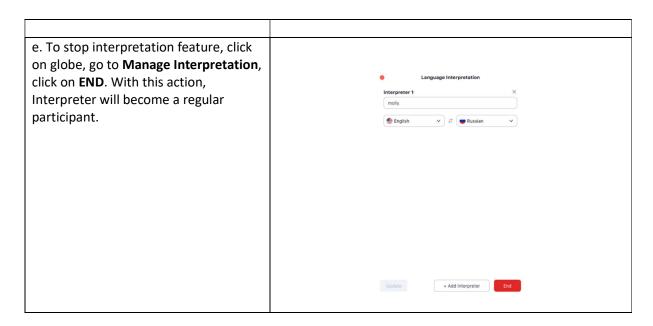

You may find some nicely explained instructions for the Interpretation Feature on an advertiser's link: <a href="https://it.tufts.edu/book/export/html/2027">https://it.tufts.edu/book/export/html/2027</a>